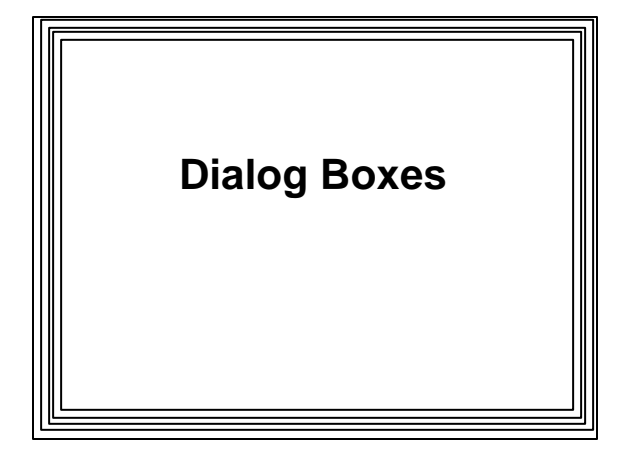

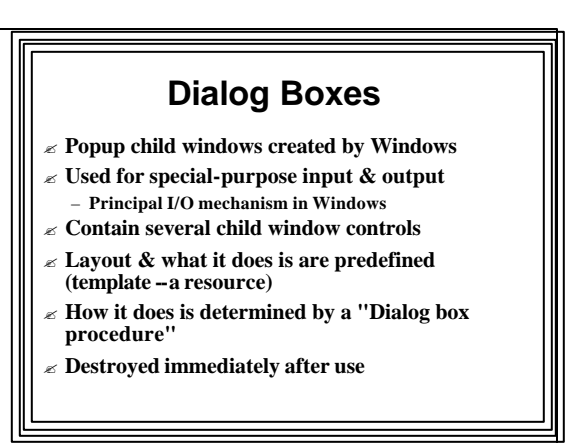

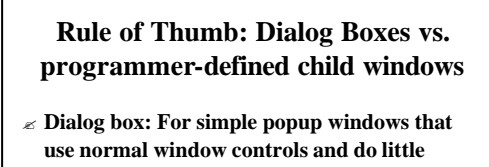

- **painting on the client area** ? **Popup/child windows: Use when extensive painting or nonstandard behavior needed**
- ? **Main advantage of dialog boxes:**
	- **Ease of construction with the dialog box editor**
	- **Ease of communicating with its controls**

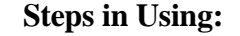

- ? **1. Set up the template in the resources (.rc file)**
- **Specifies controls used, their style/layout**
- **Can be prepared "visually" with Visual Studio dialog box editor**
- **Or "manually" with a text editor**

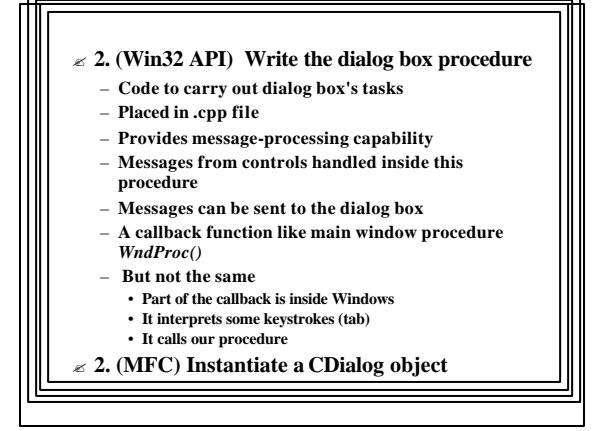

# **Types of Dialog Boxes**

- ? **Modal**
- ? **Modeless**
- ? **System Modal**

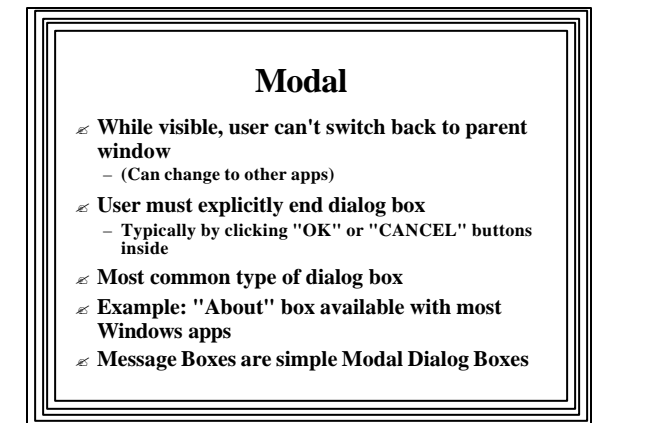

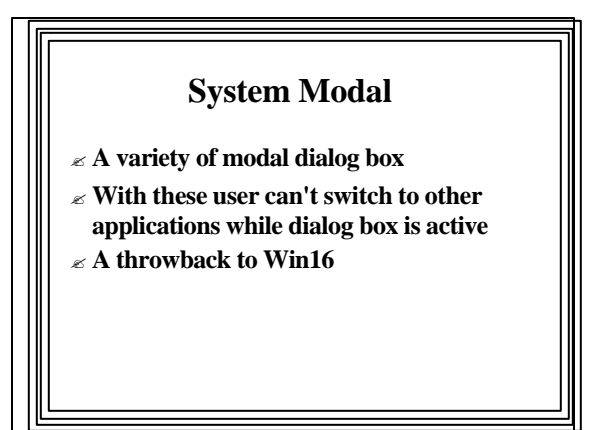

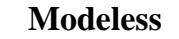

- ? **User can switch between dialog box and the parent window**
- ? **More like popup windows**
- ? **Used when dialog box must be visible while user interacts with the parent**
- ? **Example: dialog box resulting from "Find" or "Replace" menu item of many Windows apps**

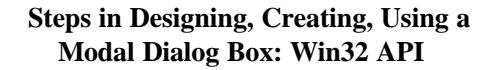

- **1. Determine child window controls needed inside**
- **2. Design dialog box template (easiest with dialog box editor)**
- **3. Write message-processing function**
- **4. Activate dialog box by calling** *DialogBox()* – **Typically in response to menu item selection in** *WndProc()*
- **5. Resulting dialog box stays on screen until call to** *EndDialog()*
	- **from inside dialog box function**

# *DialogBox()*

- ? **Parameters:**
	- **1. App's instance handle**
	- **2. Dialog box ID name** 
		- **Specified in dialog box template when .rc file created**
	- **3. Handle of dialog box's parent window**
	- **4. Address of** *dialog box function***that will process its messages**
		- **A callback function**
- ? **Creates modal dialog box from app's dialog box template resources**
- ? **Displays dialog box & switches msg-processing to it**
- ? **Control returned when its msg-processing function**
- **terminates dialog box** – **By calling** *EndDialog()* **;**

### ? **Processed before window (dialog box) is made visible**

**WM\_INITDIALOG Message**

? **Good place to put dialog box initialization code**

? **Like ordinary an window's WM\_CREATE message**

### *EndDialog()*

- ? **Destroys dialog box**
- ? **Returns control to function (***WndProc()***) that called** *DialogBox()*
- ? **Parameters:**
- ? **1. window handle passed to dialog box function (hDlg)**
- ? **2. integer value returned by** *DialogBox()*
	- **Way of getting info from dialog box function to calling program**

# **User Interaction with Dialog Box Controls**

### ? **WM\_COMMAND message**

- **LOWORD(wParam) contains control ID (as usual)**
- **lParam, wParam contain message data (as usual)**

# **Exchanging Data with a Dialog Box**

- ? **Exchanging data between dialog box function and app's** *WndProc()*
- ? *SendMessage()* **could be used to send message to control inside, BUT:**
	- **Need to know control's handle**
	- **Not known since Windows creates the controls**
	- **IDs are known--specified in resource template** ? **Use** *GetDlgItem()* **to get control's handle:**
	- *hControl = GetDlgItem(hDlg, controlID);*
- ? **Then** *SendMessage(hControl, Msg, wParam, lParam);*

### ? **Both functions can be combined using** *SendDlgItemMessage():*

- ? *SendDlgItemMessage(hDlg, controlID, Msg, wParam, lParam);*
- **Sends Msg to control whose ID is controlID**

### Using Modal Dialog Boxes in MFC

- $\approx$  Dialog boxes are encapsulated by CDialog class (derived from CWnd)
- $\leq 1$ . App derives its own dialog box from CDialog
- E.g., CSampleDlg : public CDialog
- Constructor specifies that the parent constructor is to be used
- Dialog box msg handling done w/ message maps
- Dialog box class declarations (.h file):
	- Message handling functions • Message map declaration
	-
- Dialog box class implementation (.cpp file) defines: • Dialog box message map • Message handler function definitions

# ? 2. Creating the Dialog Box: – Instantiate a Dialog class object

- Constructor of CDialog-derived class should call CDialog constructor
	- Arguments: ID of dialog box (specified in .rc file), pointer to owner window
	- CSampleDlg::CSampleDlg(CWnd\* pParent) : Cdialog(CSampleDlg::IDD, pParent)
	- Creates the dialog box (not activated yet)
	- Initialization code should be put in CDialog's OnInitDialog() handler function
	- Invoked in response to WM\_INITDIALOG message
		-

### $\approx$  3. Activating the Dialog Box

- Use CDialog's DoModal() member function
- Displays the dialog box
- Messages from dialog box controls go to dialog box handler functions
- Continues until dialog box has been closed
	- Use CDialog's EndDialog() member function
	- Causes DoModal() to return
	- Message processing continues in parent window

### Communicating with Dialog Box Controls (exchanging data)

#### Method 1

- Get a pointer to control's ID w/ CWnd::GetDlgItem()
- Use pointer to send appropriate messages to control,
- e.g. (for a list box in a dialog box): • CLISTBOX\* plistbox=(CListBox\*)GetDlgItem(IDD\_XXX); • Plistbox->member\_function();
- OK for non-Wizard-generated apps

? MFC's CDialog::OnInitDialog() calls

– There's a much easier way for Wizard-generated apps

#### $\approx$  Method 2

- Automatically built into Wizard-generated Apps
- Use DDX (Dynamic Data Exchange) mechanism
- DDX system moves data between dialog box controls and variables in CDialog class
- Occurs when a call is made to
- CWnd::UpdateData(direction); – Boolean parameter sets direction of data
- movement • TRUE  $\leq$  from controls to variables
	- FALSE  $\mathcal Z$  from variables to controls

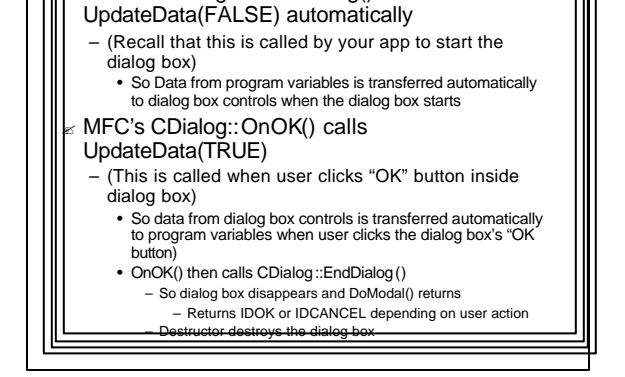

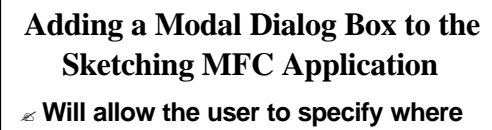

- **the text is to be displayed** ? **And what the text will be**
- ua x 1491 1-8 8 1 Tel: Strip The extensions

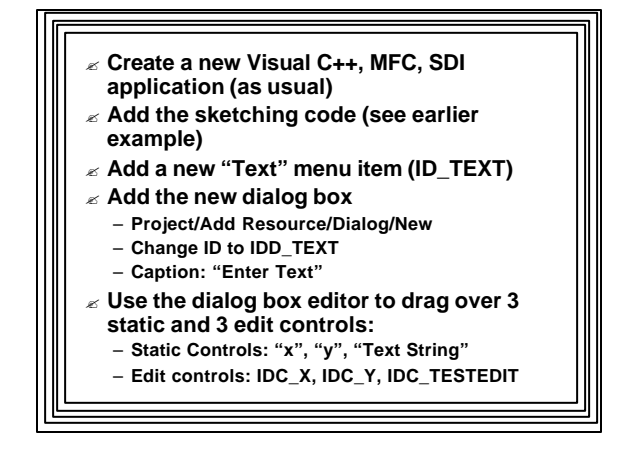

### ? **Create the new Dialog Class**

- **Right click on an unoccupied area of the dialog box & choose "Add Class" to bring up the "MFC Class Wizard" Dialog Box**
- **Class name: "CTextDlg"**
- **Base class: "Cdialog"**

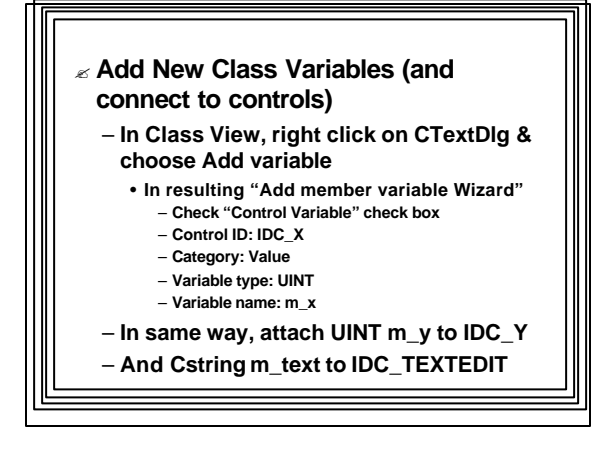

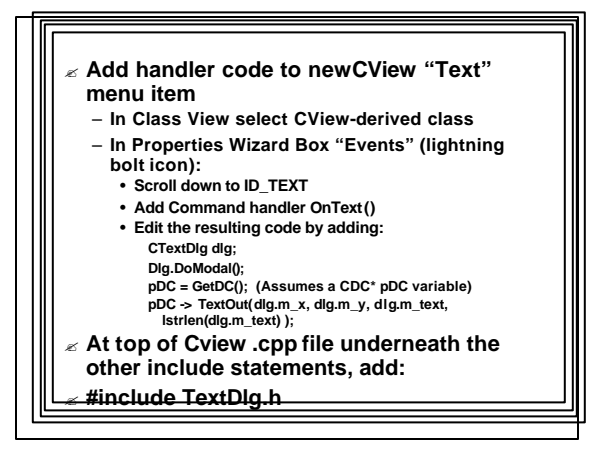